# **RADIODETECTION®**

# **RD8200™**

Multifunction precision cable and pipe locators

User Guide Guía del usuario Guide d'utilisation

90/RD8200-UG-AMERICAS/03

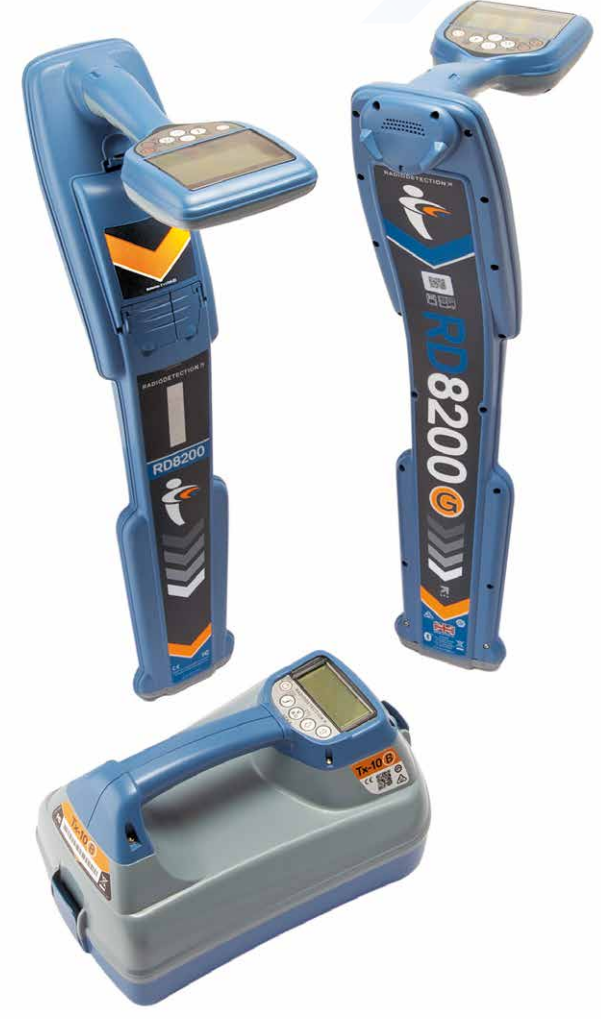

# **RD8200™**

Détecteurs multifonction de câbles et canalisations

# Préambule

# **À propos de ce guide**

ATTENTION : ce guide fournit des consignes d'utilisation de base pour le récepteur RD8200 et pour son générateur. Il contient également des consignes de sécurité et des directives essentielles et doit être lu dans son intégralité avant d'utiliser le récepteur RD8200 et son générateur.

Ce guide se veut uniquement comme un document de prise en main. Pour obtenir des instructions détaillées, y compris sur l'utilisation des accessoires, sur l'aide avec eCert™, CALSafe™, les mesures de détection et la journalisation de l'utilisation\*, veuillez vous reporter aux manuels d'utilisation du détecteur RD8200 et du logiciel RD Manager™ Online, disponibles au téléchargement sur le site www.radiodetection.com.

La bibliothèque des manuels d'utilisation en ligne contient également des liens vers les manuels RD Manager Online.

Les certificats de conformité des gammes de récepteurs RD8200 et de générateurs Tx sont disponibles sur www.radiodetection.com. \*Modèles avec GPS et journalisation uniquement

FRANÇAIS **FRANÇAIS**

#### A AVERTISSEMENT ! Le raccordement direct à des conducteurs sous tension présente un DANGER DE MORT. Le raccordement direct à des conducteurs sous tension doit être effectué uniquement par des utilisateurs qualifiés utilisant les accessoires appropriés qui autorisent les raccordements aux lignes sous tension.

AVERTISSEMENT ! Le générateur peut produire des tensions potentiellement mortelles. Faites preuve de précautions lorsque vous appliquez des signaux sur un câble ou une canalisation et assurez-vous d'informer les autres techniciens que vous êtes susceptible de travailler sur la ligne.

A AVERTISSEMENT ! Baissez le volume sonore lorsque vous utiliser un casque afin d'éviter des lésions auditives.

AVERTISSEMENT ! Cet équipement n'est PAS autorisé pour une utilisation dans des zones avec des gaz dangereux.

AVERTISSEMENT ! En cas d'utilisation du générateur, désactivez l'unité et déconnectez les câbles avant de retirer le bloc de batterie.

AVERTISSEMENT ! Le récepteur RD8200 localisera la plupart des conducteurs enterrés, cependant certains réseaux n'émettent aucun signal détectable. Le RD8200, ou tout autre récepteur électromagnétique, est incapable de détecter ces objets, veuillez procéder avec prudence. Certains câbles sous tension sont également indétectables avec le RD8200 en mode puissance (50Hz). Le RD8200 n'indique pas si un signal provient d'un câble unique ou d'une nappe de réseaux.

AVERTISSEMENT ! Après une utilisation prolongée à pleine puissance de sortie, les piles sont susceptibles de chauffer. Soyez prudent au moment de les remplacer ou de les manipuler.

AVERTISSEMENT ! Utilisez uniquement un équipement fourni par Radiodetection pour le chargement. L'utilisation d'autres chargeurs peut représenter un danger et/ou réduire la durée de vie de la batterie.

ATTENTION : Ne laissez pas votre batterie se décharger complètement car ceci peut réduire sa durée de vie ou l'endommager définitivement. Si vous n'utilisez pas votre équipement pendant une longue durée, rechargez-le au moins une fois par mois.

AVERTISSEMENT ! Ne modifiez, ni ne tentez de démonter les blocs de batterie. ATTENTION : Si une défaillance de la batterie est suspectée ou si la batterie présente des signes de décoloration / dégâts matériels retournez l'unité complète à un centre de réparation autorisé pour investigation et réparation. Les réglementations locales, nationales et de transport IATA peuvent restreindre l'expédition de batteries défectueuses. Vérifiez auprès de votre transporteur les restrictions et directives quant aux meilleures pratiques. Votre représentant Radiodetection local peut vous mettre en relation directe avec des centres de réparation agréés.

REMARQUE : La plage de température de chargement est de 0 à 45 °C, 32 à 113°F. Ne tentez pas de recharger vos batteries en dehors de cette plage de températures.

# Extension de garantie de 3 ans

Les récepteurs RD8200 et leurs générateurs font l'objet d'une garantie classique de 1 an. Les clients peuvent allonger la période de garantie à une durée totale de 3 ans en enregistrant leurs produits dans un délai de 3 mois à compter de la date d'achat.

## **Pour enregistrer votre produit :**

Rendez-vous sur https://portal.radiodetection.com pour créer le compte portail\* de votre société et utilisez la page Produit pour enregistrer votre récepteur ou générateur.

Rendez-vous sur https://support.radiodetection.com pour des instructions sur comment créer un compte portail ou enregistrer votre produit.

\* Une adresse e-mail et un numéro de mobile valides sont nécessaires.

# eCert et autotest

Le récepteur RD8200 est un équipement de sécurité qui doit être révisé régulièrement pour garantir son bon fonctionnement.

eCert offre un test complet des circuits de localisation du RD8200 et délivre un certificat d'étalonnage Radiodetection en cas de résultat positif au test.

Pour utiliser eCert, le récepteur doit être connecté à un ordinateur avec Internet sur lequel le logiciel RD Manager est installé.

Référez-vous au manuel d'utilisation RD Manager pour de plus amples informations. Des dépenses supplémentaires peuvent être nécessaires.

Les récepteurs RD8200 sont équipés d'une fonction autotest avancée. En complément des contrôles habituels réalisés pour les fonctions d'affichage et d'alimentation par l'Auto test, le RD8200 émet également des signaux de test aux circuits de localisation pour vérifier sa précision et ses performances.

Nous vous recommandons d'exécuter un autotest au moins une fois par semaine ou avant toute utilisation.

# Récepteur RD8200

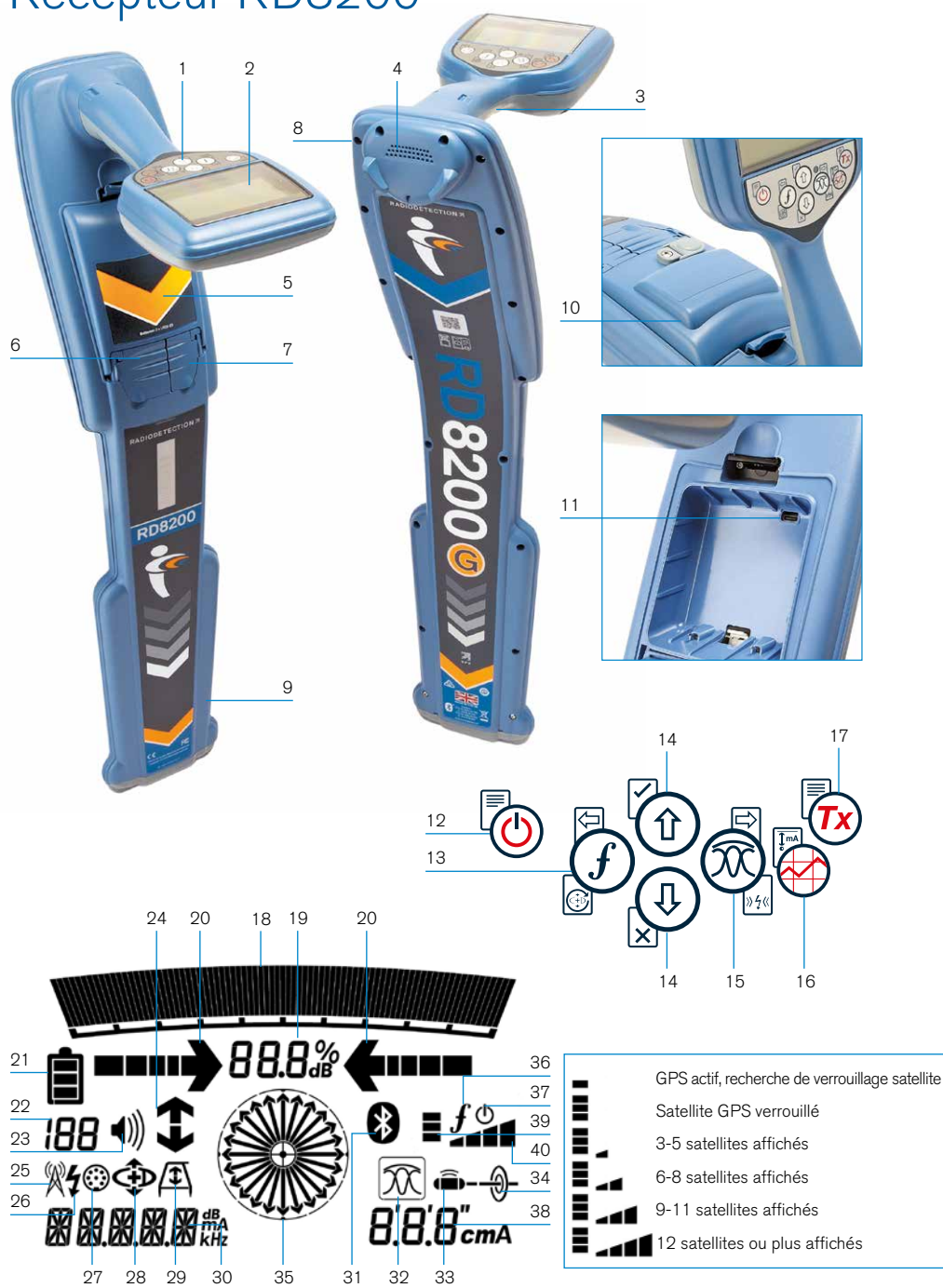

# **Caractéristiques du récepteur**

- 1. Clavier.
- 2. Écran LCD avec rétroéclairage automatique.
- 3. Rétroaction haptique (vibration).
- 4. Haut-parleur.
- 5. Compartiment d'alimentation.
- 6. Prise accessoires.
- 7. Prise casque.
- 8. Modules Bluetooth®.
- 9. Système d'alerte de balancement.
- 10. Bloc de batterie lithium-ion en option.
- 11. Port USB
	- (dans le compartiment d'alimentation).

### **Console du récepteur**

- 12. Touche Marche/Arrêt.
- 13. Touche Fréquence.
- 14. Flèches haut/bas.
- 15. Touche Antenne.
- 16. Touche de mesure.
- 17. Touche générateur.

### **Icônes de l'écran du récepteur**

- 18. Barre graph qui indique le niveau du signal de réception avec un marqueur qui indique la réponse maximum.
- 19. Pourcentage du signal reçu.
- 20. Flèches d'orientation en mode nul / proportionnel.
- 21. Niveau de charge des batteries.
- 22. Valeur de sensibilité / numéro du journal.
- 23. Volume.
- 24. Flèches Sens du Courant.
- 25. Icône Mode radio.
- 26. Icône Mode puissance (50hZ).
- 27. Icône Accessoire / mesure.
- 28. Icône Mode CD.

**FRANÇAIS**

**FRANÇAIS** 

- 29. Icône Arceau.
- 30. Relevé fréquence / courant / menu.
- 31. Icône État Bluetooth : Une icône clignotante signifie que l'appairage est en cours. L'icône fixe
	- indique qu'une connexion est active.
- 32. Icône mode d'antenne : Indique la sélection du mode de réception:

Crête/Nul/Crête large/Peak+™/Guidage.

- 33. Icône Sonde : indique qu'une source de signal de sonde est sélectionnée.
- 34. Icône Ligne : indique qu'une source de signal mode ligne est sélectionnée.
- 35. Boussole : Indique l'orientation du réseau localisé ou de la sonde par rapport au récepteur.
- 36. État de communication du générateur - confirme que la communication iLOC est réussie™.
- 37. Indicateur de veille du générateur.
- 38. Relevé de profondeur.

#### Récepteurs équipés d'un GPS uniquement :

- 39. État du GPS.
- 40. Qualité du signal GPS.

# Générateurs Tx-5 et Tx-10

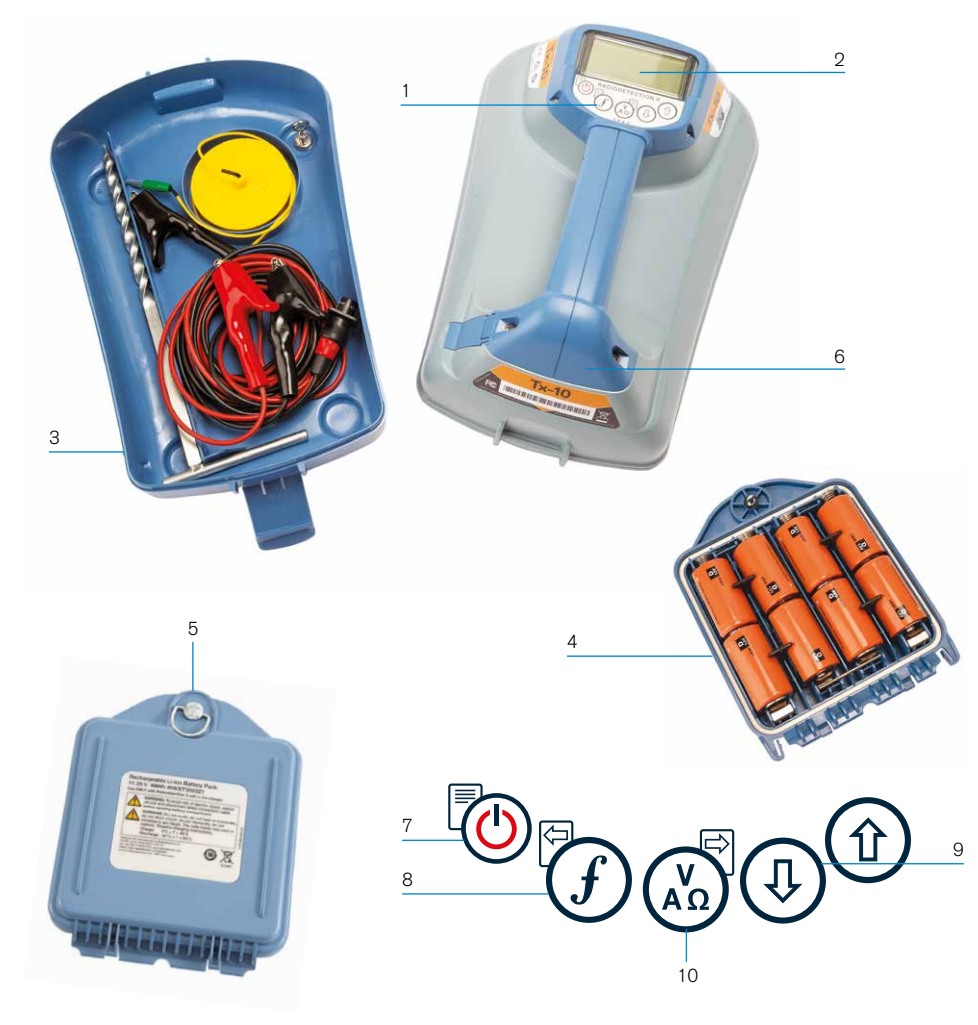

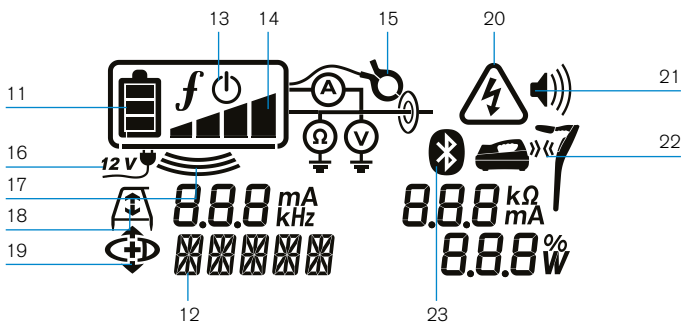

# **Caractéristiques du générateur**

- 1. Clavier.
- 2. Écran LCD.
- 3. Bac amovible de rangement des accessoires.
- 4. Support de batterie type D.
- 5. Bloc de batterie lithium-ion en option.
- 6. Module Bluetooth (unités iLOC).

### **Console du générateur**

- 7. Touche Marche/Arrêt.
- 8. Touche Fréquence.
- 9. Flèches haut/bas.
- 10. Touche Mesure.

### **Icônes sur l'écran du générateur**

- 11. Indicateur de charge des batteries.
- 12. Relevé du mode de fonctionnement.
- 13. Icône Veille.
- 14. Indicateur de niveau de sortie.
- 15. Icône Pince : indique si une pince émettrice ou un autre accessoire est raccordé.
- 16. Indicateur de connexion de l'alimentation DC.
- 17. Indicateur de mode d'induction.
- 18. Arceau : indique lorsque le générateur est en mode Recherche de défaut.
- 19. Mode CD : indique que le générateur est en mode Sens du Courant (CD).

**FRANÇAIS**

FRANÇAIS

- 20. Indicateur d'alerte de tension : indique que le générateur produit une tension potentiellement dangereuse.
- 21. Indicateur de volume.

#### Générateurs compatibles iLOC uniquement :

- 22. Icône Appairage : apparaît lorsque le générateur et le récepteur sont connectés par iLOC.
- 23. Icône Bluetooth : indique le statut de la connexion Bluetooth. Une icône clignotante signifie que l'appairage est en cours.

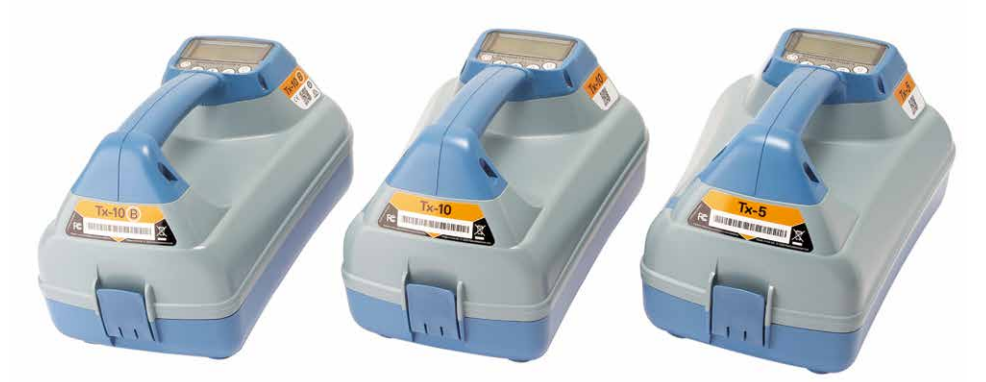

# Actions et raccourcis du clavier

Allumez le récepteur ou le générateur en appuyant sur la touche (c). Après la mise en route, les touches fonctionnent comme suit :

#### Touches du récepteur

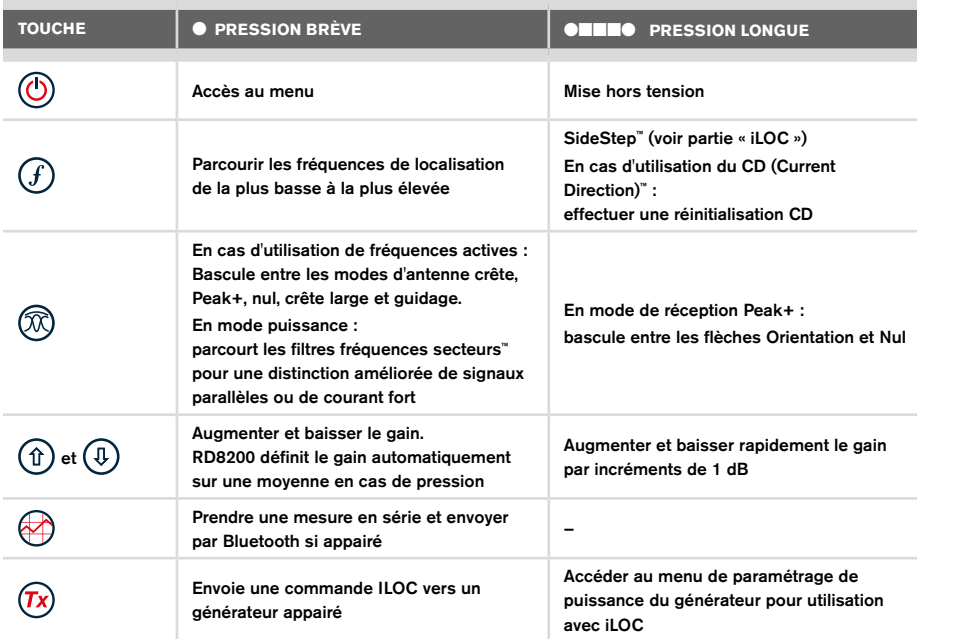

### Touches du générateur

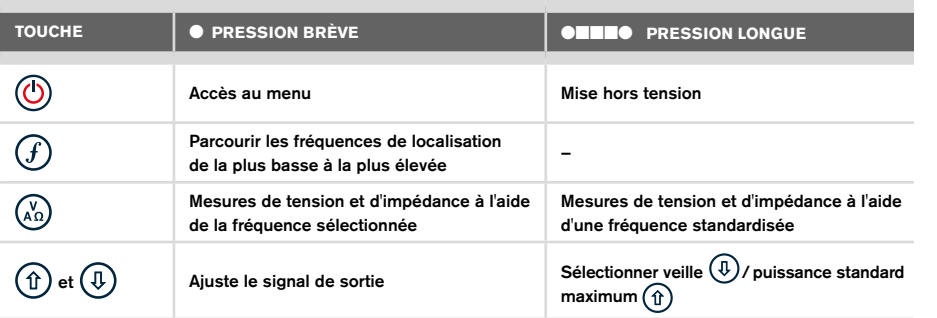

Astuce : pour parcourir les fréquences de la plus élevée à la plus basse, maintenez la touche  $(F)$  enfoncée tout en appuyant sur le bouton  $(F)$  (applicable au récepteur et au générateur).

# Avant de commencer

#### IMPORTANT !

Ce guide se veut un guide de référence rapide. Nous vous recommandons de lire le manuel d'utilisation complet avant l'utilisation du récepteur RD8200.

## **Première utilisation**

Les récepteurs RD8200 et leurs générateurs peuvent être alimentés par des piles alcalines de type D, des batteries NiMH de type D ou un bloc de batterie lithium-ion (Li-ion) en accessoire.

Pour installer les piles de type D dans le récepteur, ouvrez le compartiment d'alimentation et insérez deux piles alcalines ou batterie NiMH de type D en faisant bien attention à respecter l'orientation des pôles positif (+) et négatif (-).

Pour installer les piles de type D dans le générateur, déverrouillez le bac de rangement des accessoires. Le compartiment d'alimentation est situé sous le corps du générateur. Ouverture du compartiment d'alimentation. Insérez huit piles alcalines ou NiMH de type D en faisant attention de respecter l'orientation des pôles positif (+) et négatif (-).

Vous pouvez également alimenter le générateur avec une source secteur ou l'allumecigare du véhicule via l'adaptateur auxiliaire en option fourni par Radiodetection.

## **Blocs de batterie rechargeables**

Des blocs de batterie lithium-ion sont disponibles pour les récepteurs et les générateurs, pour une performance accrue par rapport aux piles alcalines. Pour installer ces blocs rechargeables, suivez les instructions fournies avec chaque bloc.

# **Configuration système**

Il est essentiel que vous configuriez votre système en fonction de vos paramètres régionaux/d'exploitation et vos préférences personnelles avant de procéder à la première détection. Vous pouvez configurer le système à l'aide des menus décrits ci-après.

# Configuration de votre système

Les menus du récepteur RD8200 et de son générateur vous permettent de sélectionner ou de modifier les options système. Une fois à l'intérieur du menu, naviguez à l'aide des touches flèches. La navigation est la même sur le récepteur et sur le générateur. Dans le menu, la plupart des icônes à l'écran disparaîtront temporairement et les options du menu s'afficheront dans le coin inférieur gauche de l'écran. La flèche droite permet d'accéder à un sous-menu et la flèche gauche, de revenir au menu précédent.

Notez que lorsque vous naviguez dans le menu du récepteur, les touches  $\mathcal G$  et  $\mathcal{\widehat{R}}$  font office de flèches gauche et droite. Lorsque vous naviguez dans le menu du générateur, les touches  $(F)$  et  $\left(\begin{smallmatrix} x_0 \\ x_1 \end{smallmatrix}\right)$  font office de flèches gauche et droite.

#### Naviguer dans les menus :

- 1. Appuyez sur la touche  $\circledcirc$  pour accéder au menu.
- 2. Utilisez les touches  $(\textcircled{f})$  ou  $(\textcircled{f})$  pour faire défiler les options du menu.
- 3. Appuyez sur la touche  $\Rightarrow$  pour accéder au sous-menu de l'option.
- 4. Utilisez les touches  $(\text{t})$  ou  $(\text{t})$  pour faire défiler les options du sous-menu.
- 5. Appuyez sur la touche  $\leftarrow$  pour confirmer une sélection et revenir au menu précédent.
- 6. Appuyez sur la touche  $\circled{=}$  pour revenir à l'écran principal de fonctionnement.

REMARQUE : Lorsque vous sélectionnez une option et appuyez sur la touche  $\Box$ . l'option s'active automatiquement.

## **Options du menu du récepteur**

- VOL : Règle le volume du haut-parleur de 0 (muet) à 5 (le plus fort).
- SMLOG : active ou désactive Bluetooth, utilisé pour les mesures de détection, pour réinitialiser BT, réaliser l'appairage avec un dispositif externe, sélectionner le protocole BT et envoyer les journaux de mesures de détection via BT
- ILOC : Active, désactive, réinitialise ou apparie les connexions iLoc.
- GPS : Active ou désactive le module GPS interne, sélectionne une source GPS externe et réinitialise le GPS interne.
- CDR : Procède à une réinitialisation de la Direction du Courant (CD). (Ou bien, en mode CD, appuyez sur la touche  $(F)$  et maintenez-la enfoncée).
- UNITS : Sélectionne les unités de mesure métriques ou impériales.
- UTIL : Active ou désactive la sélection des réseaux.
- ULIST : Sélection des réseaux.
- LANG : Sélectionne la langue des menus.
- POWER (50Hz): Sélectionne la fréquence du réseau électrique local : 50 ou 60 Hz.
- ANT : Active ou désactive tous les modes de réception à l'exception du mode Crête (Peak).
- FREQ : Active ou désactive les fréquences individuelles.
- ALERT : Active ou désactive la fonction StrikeAlert™.
- BATT : Définit le type d'alimentation : alcaline ou NiMH. Les batteries Li-ion sont sélectionnées automatiquement lors de leur mise en place.
- FLÈCHE : Sélectionne les flèches d'orientation Nul ou Proportionnel en mode Peak+
- COMP : active ou désactive l'affichage de la fonction Boussole.
- VALRT : active ou désactive l'affichage de la fonction Vibration.
- AUDIO : sélectionne un niveau sonore élevé ou faible.
- SWING : Active ou désactive l'avertissement de balancement.
- INFO : affiche la version du logiciel, exécute un autotest, affiche la date du dernier étalonnage S.A.V. (M CAL) ou du dernier étalonnage eCert.

# **Options du menu du générateur**

- VOL : Règle le volume du haut-parleur de 0 (muet) à 3 (le plus fort).
- FREQ : Active ou désactive les fréquences individuelles.
- BOOST : Amplifie la sortie du générateur sur une période de temps définie (en minutes).
- INFO : présente la version du logiciel.
- LANG : sélectionne la langue des menus.
- OPT F : Exécute la fonction SideStep*auto*™ pour la sélection automatique d'une fréquence de détection pour le réseau connecté
- BATT : Définit le type d'alimentation : ALK, NiMH ou Li-ION et active / désactive le mode Éco.
- MAX P : permet au générateur de développer sa puissance maximum en watts.
- MODEL : Fait correspondre le paramètre du générateur au modèle de votre récepteur.
- MAX V : permet de définir la tension de sortie à son maximum (90 V).
- ILOC : Active, désactive ou associe les connexions iLOC (modèles avec Bluetooth uniquement).

## **Exemples d'utilisation de menu, de sélection d'options et de modifications :**

### Fréquence secteur du récepteur.

Pour sélectionner la fréquence applicable (50 ou 60 Hz) à votre pays ou région :

- 1. Appuyez sur la touche  $\circled{0}$  pour accéder au menu.
- 2. Naviguez jusqu'au menu POWER (50Hz)à l'aide des touches  $(\hat{r})$  ou  $(\hat{l})$ .
- 3. Appuyez sur la touche  $\circledR$  pour accéder au menu POWER.
- 4. Utilisez les touches  $(\widehat{\theta})$  ou  $(\widehat{\theta})$  pour sélectionner la bonne fréquence réseau.
- 5. Appuyez deux fois sur la touche  $(F)$  pour confirmer votre sélection et revenir au menu principal.

### Alimentation

Il est important que vous configuriez le système afin de l'adapter au type d'alimentation installé de façon à s'assurer de la performance optimale et de la bonne indication du niveau de charge. Pour configurer le type d'alimentation :

- 1. Appuyez sur la touche  $\circled{0}$  pour accéder au menu.
- 2. Naviguez jusqu'au menu BATT à l'aide des flèches  $(\widehat{\mathfrak{n}})$  ou  $(\widehat{\mathfrak{n}})$ .
- 3. Appuyez sur la touche  $(\widehat{\mathbb{R}})$  (pour le récepteur) ou sur la touche  $(\widehat{x_0})$  (pour le générateur) pour accéder au menu BATT.
- 4. Naviguez vers le haut ou le bas pour sélectionner le bon type d'alimentation (alcaline, hydrure métallique de nickel

ou lithium-ion). Les batteries lithium-ion sont sélectionnées automatiquement lors de la mise en place d'un bloc de ce type dans le récepteur.

5. Appuyez deux fois sur la touche  $\mathcal F$  pour confirmer votre sélection et revenir au menu principal.

### Mode Éco du générateur

Si vous utilisez des piles alcalines, vous pouvez sélectionner le mode Éco pour augmenter la durée de fonctionnement. Lorsque le mode Éco est sélectionné, le générateur réduit automatiquement sa tension de sortie maximale lorsque la charge devient faible. Par défaut, le mode Éco est désactivé. Pour activer le mode Éco :

- 1. Appuyez sur la touche  $\circledcirc$  pour accéder au menu.
- 2. Naviguez jusqu'au menu BATT à l'aide des flèches  $(\widehat{\mathbb{q}})$  ou  $(\widehat{\mathbb{q}})$ .
- 3. Appuyez sur la touche  $\binom{y}{n}$  pour accéder au menu BATT.
- 4. Sélectionnez le type d'alimentation ALK à l'aide des flèches  $(\widehat{\theta})$  ou  $(\widehat{\theta})$
- 5. Appuyez sur la touche  $\binom{N}{4}$  pour accéder au sous-menu ECO
- 6. Sélectionnez ECO à l'aide des flèches  $(\widehat{\mathfrak{p}})$  ou  $(\widehat{\mathfrak{p}})$ .
- 7. Appuyez trois fois sur la touche  $(F)$  pour confirmer votre sélection et revenir au menu principal.

# Localisation des câbles et des canalisations

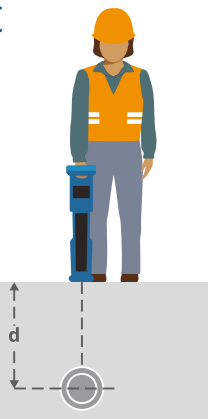

Pour obtenir une description détaillée de l'utilisation du récepteur et du générateur et des techniques détaillées de localisation, veuillez-vous reporter au manuel d'utilisation du RD8200.

Le récepteur RD8200 est conçu pour fonctionner avec sa « lame » perpendiculaire au cheminement du câble ou de la canalisation en cours de localisation.

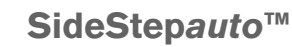

Le générateur peut être utilisé afin de sélectionner automatiquement une fréquence de localisation l adaptée à la mission de localisation prévue en mesurant l'impédance du câble ou de la canalisation concernés. Pour exécuter la fonction SideStep*auto*™, connectez le générateur à la ligne à localiser, puis :

- 1. Appuyez sur la touche  $\circled{0}$  pour accéder au menu.
- 2. Naviguez jusqu'au menu OPT F à l'aide des flèches  $(\hat{v})$  ou  $(\hat{v})$ .
- 3. Appuyez sur la touche  $\binom{v}{n}$  pour sélectionner START.
- 4. Appuyez sur la touche  $\widehat{f}$  pour lancer le test. Le générateur sélectionne automatiquement une fréquence adaptée au réseau connecté.

### **Localisation avec des fréquences actives**

Des fréquences actives sont appliquées au câble ou à la canalisation à localiser à l'aide du générateur, permettant ainsi de détecter de la manière la plus efficace les réseaux enterrés.

De manière générale, l'utilisation d'une basse fréquence est conseillée sur les réseaux bon conducteurs à faible impédance et celle d'une fréquence plus élevée sur des réseaux moins bon conducteurs à impédance élevée.

Un faible niveau de puissance peut être nécessaire pour le suivi d'un réseau afin de réduire le risque d'un mauvais repérage.

Le générateur peut appliquer un signal selon trois méthodes différentes :

#### Raccordement direct

Le raccordement direct signifie que vous raccordez le générateur directement au câble ou à la canalisation à localiser à l'aide du cordon de raccordement direct rouge fourni. Le cordon noir est raccordé à la terre à l'aide du piquet de terre fourni.

Le générateur envoie ensuite un signal sur le réseau, qui est détectable par le récepteur. Cette méthode permet une meilleure injection du signal sur un réseau spécifique et permet également l'utilisation de basses fréquences détectable sur des distances plus importantes.

AVERTISSEMENT ! Le raccordement direct à des conducteurs sous tension présente un DANGER DE MORT. Le raccordement direct à des conducteurs sous tension doit être effectué uniquement par des utilisateurs qualifiés utilisant les accessoires appropriés qui autorisent les raccordements aux lignes sous tension.

#### Induction

Le générateur est placé sur le sol au-dessus ou à proximité de la zone de détection. Vous sélectionnez la fréquence appropriée. Le générateur émet alors son signal sans aucune distinction à tous les conducteurs métalliques à proximité. En mode induction, l'utilisation de fréquences élevées est généralement recommandée car elles sont induites plus facilement aux conducteurs situés à proximité.

### Pince émettrice

Une pince émettrice en option peut être placée autour d'un câble sous tension isolé ou d'une canalisation pour un diamètre maximum de 215mm/8,5" afin de générer le signal du générateur sur le réseau enterré. Cette méthode d'application du signal du générateur est particulièrement utile sur les câbles isolés sous tension et supprime la contrainte de déconnexion de l'alimentation du câble.

#### $\bigwedge$  AVERTISSEMENT ! Ne positionnez pas de pinces autour de conducteurs sous tension non isolés.

AVERTISSEMENT ! Avant de positionner ou de retirer la pince autour d'un câble électrique, assurez-vous à tout moment que la pince est raccordée au générateur.

### **Localisation avec des fréquences passives**

La détection de fréquences passives s'appuie sur les signaux déjà présents dans les conducteurs métalliques enterrés. Le récepteur RD8200 prend en charge quatre types de fréquences passives : Signaux de puissance 50Hz /60Hz), radio, CPS\* et de télévision câblée (CATV). Vous pouvez détecter ces fréquences sans l'aide du générateur.

## **Filtres harmoniques**

Les récepteurs RD8200 permettent aux opérateurs de tirer parti des signaux harmoniques présents sur les réseaux électriques. Après avoir basculé en mode Puissance (50Hz), appuyez sur la touche  $\circledR$  pour naviguer dans le mode puissance de Radiodetection et afficher les cinq filtres d'harmoniques individuels. Ce mode permet aux opérateurs de savoir si un signal électrique puissant provient d'une seule source ou de la présence de plusieurs câbles. Les caractéristiques harmoniques distinctes des lignes localisées peuvent ensuite être utilisées pour suivre et marquer leur cheminement.

L'utilisation de chacune des données harmoniques vous permet également de localiser des lignes électriques dans des circonstances difficiles.

## **Modes de réception**

Le RD8200 propose 5 modes de localisation au choix, chacun étant conçu pour un usage spécifique en fonction de la tâche à accomplir.

Pour faire défiler les modes de localisation, appuyez sur la touche  $\mathbb{R}$ .

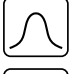

PEAK : le marqueur de réception maximum vous permet une localisation précise. Le signal maximum se trouve à l'aplomb de la ligne enterrée.

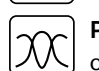

PEAK+ : choisissez d'associer la précision du bar graph de crête aux flèches Nul capables d'afficher la présence d'une distorsion ou au mode combiné proportionnel pour un suivi rapide de ligne - basculez entre ces deux combinaisons en maintenant la touche  $\widehat{\infty}$  enfoncée.

GUIDANCE : des flèches proportionnelles et un compas sont associés à une réponse sonore droite/gauche pour le suivi rapide du cheminement d'un réseau enterré.

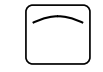

CRÊTE LARGE : fonctionnant à la manière du mode Crête, ce mode donne des résultats sur des zones plus grandes. Utilisé pour détecter et suivre des signaux très faibles, par exemple dans le cas de réseaux enterrés très profondément.

NULL : donne une indication gauche/droite rapide du cheminement d'un réseau. La fonction Nul étant sensible aux interférences, nous vous conseillons de l'utiliser dans des zones où aucun autre réseau n'est présent.

# **Relevés de profondeur, courant et boussole**

#### AVERTISSEMENT ! N'utilisez jamais le relevé de mesure de profondeur pour des activités de forage mécanique ou autres. Suivez toujours les directives pour un forage en toute sécurité.

Le récepteur RD8200 est en mesure de calculer et d'afficher la profondeur du réseau, la valeur du courant de localisation et l'orientation relative du câble ou de la canalisation par rapport au récepteur. Cela vous permet de garantir que vous suivez le bon câble ou canalisation, et notamment en présence d'autres réseaux.

Le récepteur RD8200 propose la fonction TruDepth™ qui vous aide à améliorer la précision de vos localisations et de mesure de profondeur. La profondeur et le courant disparaissent automatiquement de l'écran lorsque le récepteur se trouve à un angle de plus de 7,5° du cheminement du câble ou de la canalisation en cours de localisation ou lorsqu'il constate que les conditions du signal sont trop mauvaises pour permettre une mesure fiable.

# **Current Direction (CD)**

Le générateur Tx-10 est en mesure d'appliquer un signal CD (sens du courant) sur un câble ou une canalisation Ce signal peut être utilisé pour détecter précisément un câble ou une canalisation lors de présence d'autres réseaux parallèles, garantissant ainsi aux opérateurs un bon repérage. Une pince émettrice CD ou des cordons de raccordement direct peuvent être utilisés pour appliquer ce signal CD sur le câble ou la canalisation, alors qu'une pince réceptrice CD ou une antenne stéthoscope CD serviront à repérer un câble ou une canalisation parmi d'autres .

# FRANÇAIS **FRANÇAIS**

# Utilisation des accessoires

Le récepteur et le générateur sont compatibles avec un large éventail d'accessoires. Pour obtenir des informations détaillées sur l'utilisation des accessoires répertoriés ci-dessous, veuillez-vous reporter au manuel d'utilisation du récepteur RD8200.

## **Pinces émettrices pour le générateur**

Lorsque vous ne pouvez pas vous connecter directement au câble, à la canalisation ou si le mode d'induction n'est pas adapté, vous pouvez utiliser une pince émettrice. La pince est alors raccordée à la sortie du générateur et représente un moyen d'émettre un signal de localisation sur un câble sous tension isolé. Cette fonction est particulièrement utile sur des câbles sous tension isolés car elle élimine la nécessité déconnecter le réseau.

AVERTISSEMENT ! Ne positionnez pas de pinces autour de conducteurs sous tension non isolés.

#### AVERTISSEMENT ! Avant de positionner ou de retirer la pince autour d'un câble électrique, assurez-vous à tout moment que la pince est raccordée au générateur.

Pour localiser ou repérer un réseau en nappe, une pince réceptrice peut être branchée au port auxiliaire du récepteur pour effectuer une mesure sur chaque réseau individuellement.

### **Stéthoscopes et pinces réceptrices**

Les pinces réceptrices peuvent être utilisées pour repérer un câble ou une canalisation parmi plusieurs réseaux en recherchant le signal de réception le plus important. Lorsque des câbles sont en nappe compacte, vous pouvez utiliser une antenne de stéthoscope à la place de la pince.

Pour utiliser un stéthoscope ou une pince réceptrice, raccordez-les à la prise accessoire du récepteur . Le récepteur détecte automatiquement la présence de l'accessoire utilisé et supprime les modes de localisation inadéquats.

## **Sondes, Flexrod et FlexiTrace**

Les sondes sont des émetteurs autonomes utiles pour le suivi de canalisations non métalliques. Elles peuvent être fixées sur des joncs de poussée pour être insérées dans des canalisations ou des fourreaux et certaines peuvent même être souffler dans la canalisation.

Pour des indications détaillées sur la localisation de sondes, veuillez-vous référer au manuel d'utilisation.

Le FlexiTrace est un jonc détectable en fibres de verre muni à son extrémité d'une bobine de détection. Il est connecté à la sortie du générateur et est utilisé dans les conduites non métalliques de petit diamètre. L'utilisateur peut localiser toute la longueur du flexible ou choisir de localiser uniquement son extrémité.

Le jonc FlexiTrace doit être utilisé avec une puissance nominale maximum de 1 W. En cas d'utilisation de la FlexiTrace avec un générateur Radiodetection Tx-5(B) ou Tx-10(B), la limite de sortie doit être définie à 1 W dans le menu MAX P et la limite de tension de sortie réglée sur LOW dans le menu MAX V.

## **Recherche de défaut avec un arceau**

Les modèles RD8200 peuvent détecter les défauts d'isolement de câble ou de canalisation à l'aide d'un arceau. Les modèles Tx-5 et Tx-10 émettent des signaux de recherche de défaut de gaine ou d'enrobage détectables par l'arceau lorsque le signal fuit dans le sol par des gaines de câbles endommagées.

La fonction multimètre du générateur peut être utilisée pour mesurer l'impédance de la canalisation ou du câble connectés et ainsi caractériser le défaut.

Pour obtenir un guide détaillé sur la recherche de défauts, veuillez-vous reporter au manuel d'utilisation.

## **Connecteur de prise / de câble sous tension**

Le connecteur de raccordement est raccordé à la sortie du générateur et est utilisée pour générer un signal sur des câbles électriques BT en service. .

Le connecteur de câble sous tension peut être utilisé pour appliquer un signal sur un câble en service. Seul du personnel qualifié est autorisé à utiliser cet équipement.

## **Antenne submersible**

Cette antenne est raccordée au récepteur et utilisée pour localiser des câbles ou des canalisations passant sous l'eau à des profondeurs pouvant atteindre 100 mètres / 300 pieds.

AVERTISSEMENT : L'utilisation de l'antenne submersible doit bénéficier d'une licence et doit être effectuée uniquement par du personnel chevronné, seulement après lu intégralement le manuel d'utilisation !

# Connexions sans fil Bluetooth

Les récepteurs RD8200 sont dotés d'un module sans fil Bluetooth, de série, permettant de se connecter aux périphériques compatibles tels que les générateurs (modèles Bluetooth), les PC, ordinateurs portables ou autres appareils portables exploitant une application compatible.

REMARQUE : les fonctions sans fil du récepteur RD8200 peuvent être régies par des réglementations locales ou nationales. Veuillez-vous rapprocher des autorités locales pour plus d'informations.

AVERTISSEMENT ! N'utilisez pas la connexion sans fil dans les endroits où une telle technologie est considérée comme dangereuse. Cela peut inclure : les installations pétrochimiques, les installations médicales ou l'équipement de navigation alentour.

# **Activation d'iLOC**

Par défaut, les récepteurs RD8200 et les générateurs compatibles Bluetooth sont expédiés avec le module de connexion sans fil iLOC désactivé.

- 1. Appuyez sur la touche  $\circledcirc$  pour accéder au menu.
- 2. Naviguez jusqu'au menu jLOC à l'aide des touches  $(\widehat{\mathfrak{p}})$  ou  $(\widehat{\mathfrak{p}})$ .
- 3. Appuyez sur la touche  $(\widehat{\mathbb{R}})$  (récepteur) ou la touche  $(\widehat{\mathbb{R}})$  (générateur) pour accéder au menu il OC.
- 4. Appuyez sur les touches  $(\widehat{\theta})$  ou  $(\widehat{\theta})$  pour sélectionner l'option ON.
- 5. Appuyez sur la touche  $\widehat{f}$  pour confirmer la sélection et revenir au menu précédent.
- 6. Une pression supplémentaire sur la touche  $(F)$  permet de revenir à l'écran principal de fonctionnement.

Vous pouvez désactiver le Bluetooth pour prolonger l'autonomie de la batterie, ou respecter la réglementation des lieux où les communications sans fil sont considérées comme dangereuses. Pour ce faire, suivez la procédure décrite ci-dessus, en activant « OFF » dans le menu iLOC.

## **Codes d'erreur Bluetooth**

Si une erreur survient au moment d'exécuter une commande Bluetooth dans le sens récepteur - générateur vers un PC ou dispositif appairé, l'écran LCD affiche un code afin de vous permettre de résoudre le problème sur le récepteur.

Les codes sont les suivants :

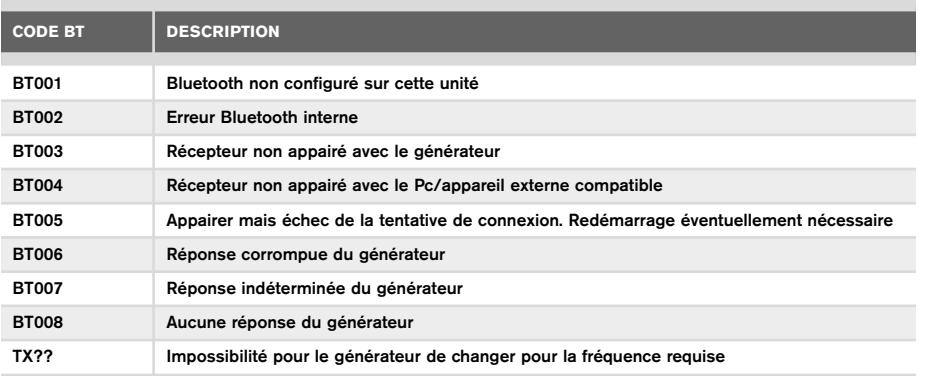

# Mesures d'inspection

Les modèles de récepteur RD8200 peuvent enregistrer des mesures de plus de 1000 points de contrôle et les envoyer en option vers un périphérique externe via Bluetooth.

Si le récepteur est un modèle avec GPS ou s'il est appairé à un appareil externe équipé de GPS, fonctionnant avec une application compatible, le récepteur attachera des informations de position et de temps aux données, fournissant un contexte spatial.

#### REMARQUE : le module GPS interne doit être activé et connecté au système satellitaire GPS.

## **Enregistrement des mesures**

Pour enregistrer les mesures de localisation, appuyez sur la touche  $\langle \rangle$ .

Pour obtenir des résultats précis, le récepteur doit rester aussi immobile que possible pendant l'enregistrement.

Le récepteur enregistre toujours les mesures dans sa mémoire interne. Si le Bluetooth est activé et appairé à un appareil, le récepteur essaie également d'envoyer les mesures sauvegardées vers un appareil appairé fonctionnant avec une application compatible.

# **Pour désactiver Bluetooth :**

- 1. Appuyez sur la touche **b** pour accéder au menu.
- Naviguez jusqu'au menu SMLOG à l'aide des touches  $(\hat{r})$  ou  $(\hat{r})$ .
- 3. Appuyez sur la touche  $\circledR$  pour accéder au menu SMLOG.
- 4. Appuyez sur la touche  $(\widehat{\theta})$  ou  $(\widehat{\theta})$  pour sélectionner COM.
- 5. Appuyez sur la touche  $\circledR$  pour accéder au menu COM.
- 6. Appuyez sur la touche  $(\widehat{\theta})$  ou  $(\widehat{\theta})$  pour sélectionner OFF.
- 7. Appuyez sur la touche  $\mathcal F$ ) pour revenir à l'écran principal de fonctionnement.

### **Suppression des mesures**

Le récepteur RD8200 vous permet de supprimer toutes les mesures. La suppression du journal nettoiera la mémoire RD8200 et est généralement recommandée lorsque vous commencez une nouvelle série de mesures.

#### REMARQUE : La suppression des mesures est irréversible !

- 1. Appuyez sur la touche  $\circledcirc$  pour accéder au menu.
- 2. Appuyez sur les touches  $(\widehat{\theta})$  ou  $(\widehat{\theta})$  pour sélectionner le menu SMLOG.
- 3. Appuyez sur la touche  $\circledR$  pour accéder au menu SMLOG.
- 4. Appuyez sur la touche  $(\widehat{\mathbb{G}})$  ou  $(\widehat{\mathbb{Q}})$  pour sélectionner DATA.
- 5. Appuyez sur la touche  $\circledR$  pour accéder au menu DATA.
- 6. Appuyez sur les touches  $(\hat{t})$  ou  $(\hat{t})$  pour sélectionner l'option DEL.
- 7. Appuyez sur la touche  $\widehat{f}$ ) une fois pour effectuer la sélection et deux fois de plus pour revenir à l'écran principal.

### **Pour envoyer des données stockées vers un appareil appairé :**

Il est possible de transférer les données stockées, via le sans fil, vers un appareil compatible exploitant l'application RD Map de Radiodetection ou une autre application compatible.

### **Pour envoyer des données vers un appareil appairé :**

- 1. Assurez-vous que votre appareil appairé est activé et exploite une application compatible comme RD Map pour Android.
- 2. Appuyez sur la touche (b) pour accéder au menu.
- 3. Naviguez jusqu'au menu SMLOG à l'aide des touches  $(\widehat{\mathfrak{p}})$  ou  $(\widehat{\mathfrak{p}})$ .
- 4. Appuyez sur la touche  $\circledR$  pour accéder au menu SMLOG.
- 5. Appuyez sur la touche  $(\widehat{\theta})$  ou  $(\widehat{\theta})$  pour sélectionner DATA.
- 6. Appuyez sur la touche  $\circledR$  pour accéder au menu DATA.
- 7. Appuyez sur la touche  $(\widehat{\mathfrak{p}})$  ou  $(\widehat{\mathfrak{p}})$  pour sélectionner SEND.
- 8. Appuyez sur la touche  $\widehat{I}$  une fois pour envoyer les journaux de données et deux fois de plus pour revenir à l'écran principal.

# Données d'utilisation automatiques

Les récepteurs RD8200 avec GPS présentent un puissant système de journalisation des données qui enregistre chaque seconde tous les paramètres essentiels de l'instrument (y compris la position GPS, si disponible) et les avertissements dans sa mémoire interne.

Le système de journalisation automatique est actif en permanence et ne peut être désactivé. La mémoire du récepteur permet de stocker plus de 500 jours d'utilisation à raison de 8 heures de service par jour.

Il est possible d'extraire les journaux via l'application PC RD Manager Online à des fins d'analyse d'utilisation et de validation des détections. Référez-vous au manuel d'utilisation de RD Manager Online pour de plus amples informations.

# GPS

Le récepteur RD8200 peut être appairé à un module GPS externe (en option) ou utiliser son GPS interne (modèles avec GPS uniquement) pour pouvoir détecter et stocker sa latitude, longitude et heure précise UTC ainsi que ses données de localisation. Ces informations de position peuvent ensuite être jointes aux mesures en série ou au système de données de détection automatiques.

La présence de données GPS permet aux mesures d'être facilement cartographiées et d'exporter et enregistrer directement les informations dans les systèmes SIG.

### **Paramètres du menu GPS**

Le menu GPS contient 4 options :

- INT : sélectionnez cette option pour utiliser le GPS interne s'il est présent.
- EXTM : sélectionnez cette option pour utiliser le GPS d'un périphérique appairé compatible.
- ARRÊT : sélectionnez cette option pour désactiver le module GPS interne et économiser la batterie.
- RESET : sélectionnez YES pour réinitialisez le GPS interne (modèles avec GPS uniquement).

# iLOC

iLOC vous permet de commander le générateur à distance à l'aide de votre récepteur RD8200. Grâce à iLOC, vous pouvez régler la fréquence de sortie, les paramètres de puissance et utiliser SideStep. Les commandes iLOC sont envoyées via un module Bluetooth qui peut fonctionner jusqu'à 450 m/1400 pi de distance sur terrain dégagé.

iLOC est une fonction par défaut de tous les modèles des récepteurs RD8200 et nécessite un générateur équipé du Bluetooth.

#### REMARQUE : les secteurs urbanisés et les zones à fortes interférences électromagnétiques peuvent réduire la performance de iLOC.

## **Appairage avec un générateur**

Pour l'appairage avec un générateur, vous devez disposer d'un modèle avec iLOC tel que Tx-10B,Tx-10L ou Tx-10G.

Avant de commencer, vous devez désactiver tous les équipements Bluetooth à proximité, ces derniers pouvant interférer avec la procédure d'appairage du récepteur et du générateur.

#### Préparation du récepteur :

- 1. Appuyez sur la touche  $\circled{0}$  pour accéder au menu.
- 2. Naviguez jusqu'au menu iLOC à l'aide des touches  $(\hat{r})$  ou  $(\hat{l})$ .
- 3. Appuyez sur la touche  $\circledR$  pour accéder au menu iLOC.
- 4. Naviguez jusqu'au menu PAIR à l'aide des touches  $(\hat{r})$  ou  $(\hat{u})$ .

REMARQUE : vous devez terminer la procédure d'appairage dans un délai de 90 secondes sans quoi la connexion Bluetooth du récepteur aura expiré.

#### Préparation du générateur :

- 5. Appuyez sur la touche  $\circledcirc$  pour accéder au menu.
- 6. Naviguez jusqu'au menu iLOC à l'aide des touches  $(\widehat{\mathfrak{n}})$  ou  $(\widehat{\mathfrak{n}})$ .
- 7. Appuyez sur la touche  $\binom{v}{n}$  pour accéder au menu iLOC.
- 8. Naviguez jusqu'au menu PAIR à l'aide des touches  $(\hat{r})$  ou  $(\hat{u})$ .

#### Démarrer la procédure d'appairage :

- 9. Appuyez sur la touche  $\widehat{f}$  du récepteur et du générateur.
- 10. Le récepteur et le générateur tentent alors de s'appairer.

Pendant la progression de l'appairage, le récepteur et le générateur affichent une icône Bluetooth clignotante. L'appairage peut prendre jusqu'à une minute. Si l'opération d'appairage est réussie, le générateur affiche l'icône  $\mathcal{W}$  et le récepteur une icône Bluetooth fixe pendant toute la durée de la connexion.

En cas d'échec de l'appairage, assurez-vous que les périphériques Bluetooth alentours sont désactivés ou non visibles, puis faites une nouvelle tentative.

Une fois le récepteur et le générateur appairés avec succès, vous pouvez utiliser iLOC pour modifier à distance la fréquence de sortie du générateur et les niveaux de tension à partir du récepteur.

## **Utilisation d'iLOC**

Le récepteur et le générateur doivent être appairés pour pouvoir utiliser iLOC. Pour une performance optimale :

- Essayez d'éviter les obstacles dans la ligne de mire.
- Si possible, élevez le générateur à 30-60 cm (1-2 pi) du sol.
- Orientez l'extrémité arrière du générateur vers le récepteur.
- pointez l'écran du récepteur vers le générateur

#### REMARQUE : en cas d'échec des commandes iLOC, rapprochez-vous du générateur et répétez l'opération.

## **Changement de fréquence**

Une fois le récepteur et le générateur appairés, vous pouvez modifier à distance la fréquence de sortie du générateur via le récepteur :

- 1. Sur le récepteur, sélectionnez la fréquence désirée en appuyant sur la touche  $(f)$ jusqu'à voir la fréquence affichée à l'écran.
- 2. Appuyez sur la touche  $\widehat{I}(\lambda)$  pour transmettre la nouvelle fréquence au générateur.
- 3. Le récepteur affichera brièvement SEND puis OK si le transfert est réussi.
- 4. En cas d'échec du transfert, le récepteur affiche un code d'erreur Bluetooth.

En cas d'échec de l'opération, il est possible que vous soyez hors de portée ou qu'une erreur de connexion soit survenue. Rapprochez-vous du générateur et recommencez la procédure. Si la connexion échoue toujours, revenez au générateur et réinitialisez la connexion.

## **Réglage de la puissance**

iLOC vous permet de régler à distance la sortie de puissance du générateur ; vous pouvez également le mettre en mode veille et le sortir de la veille à distance.

- 1. Les options de puissance du générateur se trouvent dans le menu TXOUT du récepteur. Appuyez et maintenez enfoncée la touche  $\widehat{f(x)}$  pour afficher le menu TXOUT.
- 2. Appuyez sur la touche  $(\widehat{\%)}$  pour accéder au menu de niveau de puissance.
- 3. Parcourez les options de sortie de puissance à l'aide des touches  $(\widehat{\theta})$  ou  $(\widehat{\theta})$ :
	- STDBY : Mode veille du générateur, la connexion est toujours active mais la sortie est désactivée - à utiliser pour prolonger l'autonomie de la batterie.
	- LOW : sortie de puissance basse.
	- MED : sortie de puissance intermédiaire.
	- HIGH : sortie de puissance élevée.
	- BOOST : amplifie temporairement la sortie de puissance du générateur à son niveau maximum.
- 4. Une fois le mode souhaité sélectionné, appuyez sur la touche  $\widehat{f}$ ) pour confirmer.
- 5. Appuyez et maintenez enfoncée la touche  $\widehat{f(x)}$  pour sélectionner le nouveau paramètre et quitter le menu.
- 6. Appuyez une fois sur la touche  $\widehat{f(x)}$  pour envoyer les paramètres au générateur.

REMARQUE : lorsque vous modifiez la fréquence du générateur à l'aide d'iLOC, le paramètre de puissance choisi reste conservée.

### **SideStep**

SideStep vous permet de modifier la fréquence de sortie du générateur. SideStep modifie la fréquence sélectionnée de plusieurs Hertz et définit automatiquement la fréquence de localisation du récepteur de façon à s'adapter à la fréquence de sortie du générateur.

- 1. Sur le récepteur, sélectionnez la fréquence désirée en appuyant sur la touche  $(f)$ jusqu'à voir la fréquence affichée à l'écran.
- 2. Pour modifier la fréquence, appuyez et maintenez la touche  $\overline{\mathcal{C}}$  jusqu'à ce que STEP apparaisse à l'écran.
- 3. Appuyez sur la touche  $\widehat{I}(\overline{x})$  pour transmettre la commande SideStep au générateur.
- 4. Si la commande est bien envoyée, un astérisque (\*) apparaît sur le récepteur à côté de la fréquence et STEP s'affiche sur le générateur sous la fréquence.
- 5. Pour revenir à la fréquence de localisation par défaut, appuyez sur la touche  $(f)$  et maintenez-la enfoncée. Lorsque l'astérisque (\*) disparaît de l'écran, appuyez sur la touche  $\overline{(r)}$  pour envoyer la commande au générateur.

# FRANÇAIS **FRANÇAIS**

# CAL Safe

Les récepteurs RD8200 sont dotés d'un système qui peut être activé pour les bloquer automatiquement lorsque la date de maintenance / étalonnage est dépassée.

Lorsque l'unité se trouve dans les 30 jours de la date butoir de maintenance, l'unité affiche au démarrage le nombre de jours restants. Le récepteur s'arrêtera de fonctionner à la date butoir de maintenance.

La fonction CALSafe est désactivée par défaut. Vous pouvez activer la fonction CALSafe et modifier la date butoir de maintenance/étalonnage CALSafe en utilisant le logiciel pour PC RD Manager Online. Référez-vous au manuel d'utilisation de RD Manager Online pour de plus amples informations.

# Formation

Radiodetection propose des formations pour la plupart des produits Radiodetection. Nos formateurs qualifiés formeront les utilisateurs d'équipement ou autres membres du personnel sur le site de votre choix ou au siège de Radiodetection. Pour plus d'informations, visitez notre site www.radiodetection.com ou contactez notre agence Radiodetection locale.

# Entretien et maintenance

Le récepteur et le générateur RD8200 sont robustes, durables et étanches. Néanmoins, vous pouvez allonger la vie de votre équipement en suivant les directives d'entretien et de maintenance suivantes.

## **Général**

Entreposez l'équipement dans un environnement propre et sec.

Assurez-vous que l'ensemble des terminaux et points de connexion sont propres, exempts de saleté et de corrosion et ne sont pas endommagés.

N'utilisez pas cet équipement s'il est endommagé ou défectueux.

## **Batteries et alimentation**

Utilisez exclusivement des blocs batterie rechargeables, chargeurs et blocs d'alimentation approuvés par Radiodetection.

Si vous n'utilisez pas nos blocs batterie, utilisez des piles alcalines ou NiMH de bonne qualité.

Les piles doivent être recyclées conformément aux pratiques en cours au sein de votre entreprise, et/ou à la législation ou directives applicables de votre pays.

## **Nettoyage**

AVERTISSEMENT ! Ne nettoyez pas cet équipement lorsqu'il est sous tension ou connecté à une source d'alimentation extérieure, y compris à des piles, adaptateurs et câbles sous tension.

Veillez à ce que l'équipement reste propre et sec autant que possible.

Nettoyez avec un chiffon doux humidifié. N'utilisez aucune matière abrasive ou produit chimique qui pourrait endommager le boîtier, y compris les étiquettes réfléchissantes. N'utilisez pas d'eau sous haute pression pour nettoyer l'équipement.

En cas d'utilisation de cet équipement proches des installations d'eaux usées ou autres environnements susceptibles de présenter des risques biologiques, utilisez un désinfectant approprié.

### **Mises à niveau logicielles**

De temps à autre, Radiodetection peut publier des mises à jour logicielles visant à optimiser les fonctions et améliorer la performance du récepteur RD8200 ou de son générateur. Les mises à niveau logicielles sont gratuites et fournies par le biais du logiciel pour PC RD Manager Online.

Des alertes e-mails et des notifications de publication de nouveaux logiciels sont envoyés à l'ensemble des utilisateurs enregistrés. Vous pouvez également vérifier si vos logiciels sont actuels ou les mettre à jour via l'écran de mise à jour du logiciel RD Manager Online. REMARQUE : pour mettre à jour le logiciel de votre produit, vous devez avoir créé un compte via RD Manager Online et disposer d'une connexion Internet active. Une source d'alimentation facultative fournie par Radiodetection peut être nécessaire à la mise à jour du logiciel de votre générateur.

## **Démontage**

N'essayez pas de démonter cet équipement quelles que soient les circonstances. Le récepteur et le générateur ne comportent aucune pièce pouvant être réparée par l'utilisateur.

Le démontage sans autorisation rend la garantie constructeur caduque et peut endommager l'équipement ou réduire ses performances.

## **Révision et maintenance**

Contrôlez régulièrement votre équipement quant à son bon fonctionnement à l'aide des fonctions autotest et eCert.

Le récepteur et le générateur sont conçus de façon à ne nécessiter aucun étalonnage régulier. Cependant, comme pour tous les équipements de sécurité, il est recommandé de les faire réviser et étalonner au moins une fois par an auprès de Radiodetection ou d'un centre de maintenance agréé.

#### REMARQUE : la maintenance par des centres de maintenance non agréés peut entraîner l'annulation de la garantie constructeur.

Vous trouverez les coordonnées des agences et partenaires de distribution Radiodetection sur www.radiodetection.com.

Les produits Radiodetection, y compris ce guide, font l'objet de développements permanents et sont susceptibles d'être modifiés sans aucun préavis. Rendez-vous sur www.radiodetection.com ou contactez votre représentant Radiodetection local pour les dernières informations relatives au récepteur RD8200 ou tout produit Radiodetection.

### **Autotest amélioré**

Les récepteurs RD8200 sont équipés d'une fonction autotest avancée. En complément des contrôles habituels réalisés pour les fonctions d'affichage et d'alimentation par l'Auto test, le RD8200 émet également des signaux de test aux circuits de localisation pour vérifier sa précision et ses performances.

Nous vous recommandons d'exécuter un autotest au moins une fois par semaine ou avant toute utilisation.

### **Exécuter un autotest**

Nous recommandons l'exécution d'un autotest au moins une fois par semaine, ou avant chaque utilisation. L'autotest contrôlant l'intégrité des circuits électriques de localisation, il doit impérativement être réalisé à l'écart de tout objet métallique de grande taille, tels qu'un véhicule ou encore de signaux électriques puissants. Pour exécuter un autotest :

- 1. Appuyez sur la touche  $\circledcirc$  pour accéder au menu.
- 2. Naviguez jusqu'au menu INFO à l'aide des flèches  $(\widehat{\theta})$  ou  $(\widehat{\theta})$ .
- 3. Appuyez sur la touche  $\circledR$  pour accéder au menu INFO.
- 4. Sélectionnez TEST à l'aide des flèches  $(\widehat{\mathbb{q}})$  ou  $(\widehat{\mathbb{q}})$ .
- 5. Appuyez sur la touche  $\circledR$  pour sélectionner YES.
- 6. Appuyez sur la touche  $\widehat{f}$  pour lancer l'autotest.
- 7. Une fois l'autotest terminé, le résultat (ÉCHEC ou RÉUSSITE) s'affichera.
- 8. Redémarrez le récepteur à l'aide de la touche  $\circled{0}$ .

# Logiciel RD Manager Online pour PC

RD Manager Online est l'assistant PC du système de détection RD8200 et vous permet de gérer et de personnaliser votre récepteur. RD Manager Online est également utilisé pour récupérer et analyser les données de localisation et d'utilisation, exécuter un contrôle d'étalonnage eCert et procéder à des mises à niveau logicielles.

Vous pouvez utiliser RD Manager Online pour enregistrer vos produits et bénéficier d'une extension de garantie, configurer votre détecteur en effectuant plusieurs tâches de maintenance telles que définir la date et l'heure, activer et désactiver les fréquences actives ou en configurant des fonctions telles que CALSafe ou Strike*Alert*.

RD Manager Online est compatible avec les ordinateurs fonctionnant sous Microsoft Windows 64 bits. Pour télécharger le logiciel RD Manager Online, rendez-vous sur www.radiodetection.com/RDManager\_Online.

Si vous ne disposez pas d'un accès Internet ou souhaitez recevoir le logiciel RD Manager Online sur une clé USB, contactez votre agence ou représentant Radiodetection local.

Pour plus d'informations sur RD Manager, référez-vous au manuel d'utilisation de RD Manager Online.

Pour une liste des importateurs du RD8200 en Europe, consultez : https://www.radiodetection.com/en/european-importers

©2022 Radiodetection Ltd. Tous droits réservés. RD8200, Power Filters, Peak+, eCert, Strike*Alert*, SideStep, SideStep*Auto,* CALSafe, iLOC, Current Direction, RD Manager Online, RD Map et Radiodetection sont des marques déposées de Radiodetection aux États-Unis et /ou dans d'autres pays. \*Le terme, la marque et les logos Bluetooth sont des marques appartenant à Bluetooth SIG, Inc. et toute utilisation de ces marques par Radiodetection fait l'objet d'une licence. Microsoft et Windows sont soit des marques déposées, soit des marques commerciales de Microsoft Corporation aux États-Unis et/ou dans d'autres pays. En raison de notre politique de développement continu de nos produits, nous réservons le droit de modifier ou d'amender toute spécification publiée sans préavis. Ce document ne peut être copié, reproduit, transmis, modifié ou utilisé, en tout ou en partie, sans le consentement écrit préalable de Radiodetection Ltd.

# RADIODETECTION'

# **Our Mission**

**Provide best in class equipment and solutions, to prevent damage to critical infrastructure, manage assets and protect lives.**

## **Our Vision**

**To be the world's leader in the management of critical infrastructure and utilities.**

## **Our locations**

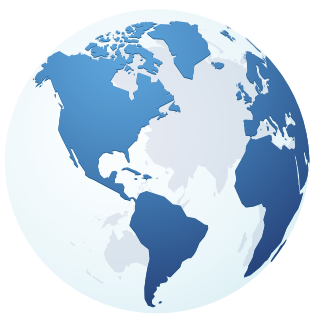

**USA** Raymond, ME Kearneysville, WV

#### **Canada**

Vaughan, ON Mississauga, ON

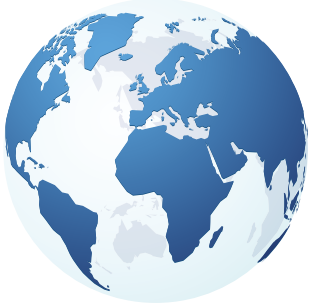

**Europe** United Kingdom **HQ** France Germany The Netherlands

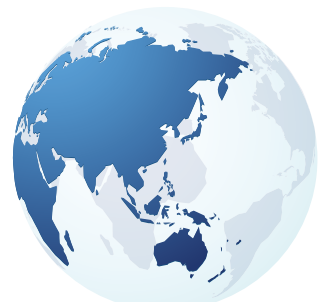

#### **Asia Pacific**

India China Hong Kong Indonesia Australia

# Visit: **www.radiodetection.com**  Follow us on: **f** in **y o**

© 2022 Radiodetection Ltd. All rights reserved. Radiodetection and RD8200 are either trademarks of Radiodetection in the United States and/or other countries. Due to a policy of continued development, we reserve the right to alter or amend any published specification without notice. This document may not be copied, reproduced, transmitted, modified or used, in whole or in part, without the prior written consent of Radiodetection Ltd.

#### Scan to see a full list of our office locations

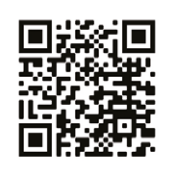

#### **SPX'**

90/RD8200-UG-AMERICAS/03